#### Will you boot Haiku, on a non intel platform, no BIOS winter?

*Booting Haiku on non-x86, a never-ending story.*

François Revol [revol@free.fr](mailto:revol@free.fr)

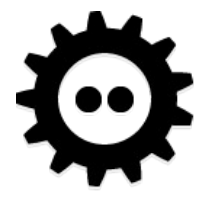

**FOSDEM**'19

### Haiku?

- Free Software Operating System
- Inspired by the BeOS
- Our own kernel
- Our on GUI

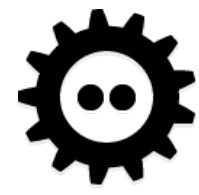

#### BeOS: Always on the run

- Hobbit BeBox prototype...
	- AT&T EOLed Hobbit in 1994
- $\cdot$  PPC BeBox (2  $\times$  603e)
	- Be stopped making hardware
- PPC Mac (pre-G3)
	- Then Steve said "you won't get the specs"  $\circledS$
- Intel PC
	- "[He Who Controls the Bootloader"](https://birdhouse.org/beos/byte/30-bootloader/) (2001)

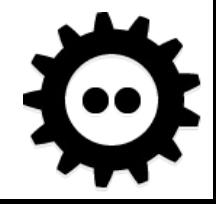

#### [Jean-Louis Gassée](https://twitter.com/gassee) quote

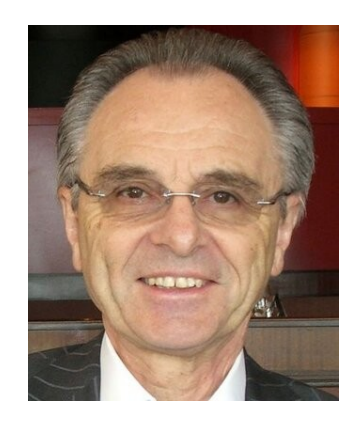

#### "I once preached peaceful coexistence with Windows.

You may laugh at my expense -- I deserve it."

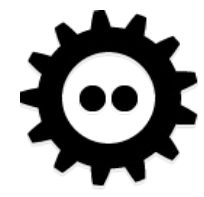

FOSDEM 19

## Booting on PC

- $\bullet$  BIOS  $\rightarrow$  MBR {Bootman, GRUB chainload}
- MBR  $\rightarrow$  partition boot sector (stage1)
	- Needs partition offset ([makebootable](https://www.haiku-os.org/blog/mmlr/2009-02-08_makebootable_what_and_why_and_how_do_it_manually/))
		- [Shouldn't be required](https://dev.haiku-os.org/ticket/12644)
- $\bullet$  stage1 $\rightarrow$  haiku loader
- haiku loader  $\rightarrow$  kernel  $\times 86$

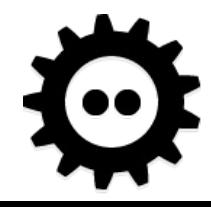

### haiku\_loader

- Now in haiku loader.hpkg (uncompressed)
- Sets graphics mode (for boot splash)
- Loads kernel, modules... from BFS  $-$  ... or initrd-like tar.gz  $\odot$
- Sets up MMU, FPU...
- And calls the BIOS for many things...
- Calls the kernel with struct \*kernel args
	- Which contains platform\_args and arch\_args

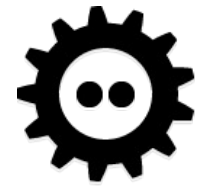

### Challenges

- Since R1/beta1: Packaging
	- Almost reproducible build
	- But requires strict dependencies
- Haiku needs Haiku to build
	- Easy on x86
- $\bullet$  Bootstrap builds = easy to break
- C++ everywhere
	- [C++ issue](https://dev.haiku-os.org/ticket/14842) currently on ARM bootstrap

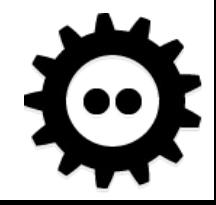

#### PowerPC

- Started long long ago...
	- Pegasos 1 … buggy OF
- (some years passed)
- Sam460ex & other AmigaOS-compatibles – U-Boot (heavily modded)
- QEMU Mac PPC always had issues
- BeBox
	- Very dumb bootrom; needs PEF binary

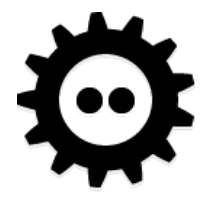

### **OpenFirmware**

- Nice, even cleaner than BIOS
- Except for ACPI-like things
	- $-$  Clean power-off  $=$  keep OF mappings
	- Maybe use an emulator?
		- We do this for VESA BIOS already
- Standardized bindings
- Framebuffer calls too high-level
	- Get phys addr?

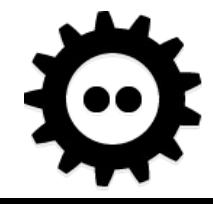

#### AmigaOne [X-1000](https://en.wikipedia.org/wiki/AmigaOne_X1000)

- You read the specs.
- The specs says "It uses [CFE](https://en.wikipedia.org/wiki/Common_Firmware_Environment)".
- You implement CFE support in your loader.
- It doesn't work.
- You notice it runs an OF payload to run Linux.
- 6 years later, you remove CFE support.

\* As an homage to "[Adventures in Graphics Drivers](https://www.haiku-os.org/legacy-docs/benewsletter/Issue4-8.html#Engineering4-8)" (Be Newsletter vol.4 1999)

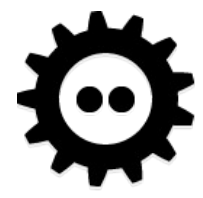

### ACube [Sam460ex](http://acube-systems.biz/index.php?page=hardware&pid=5) (PPC)

- Embedded board
- Book-E CPU
	- No page tables baby, TLBs and that's it®
	- PAE (including for I/O…) + I/O on
	- "[Bringing PowerPC Book E to Linux](https://www.kernel.org/doc/ols/2003/ols2003-pages-340-350.pdf)" (2003) (3 tries)
- U-Boot fork form Acube
	- Custom  $\bigcirc$  API for AmigaOS loader (Parthenope)
		- Not what we need anyway
	- How do I get the framebuffer? Ended up hardcoding hw  $\omega \otimes$
- (Start of) QEMU target mostly? upstreamed by Zoltan Balaton

5.3 Keep It Simple Stupid

Sometimes one has to travel a long road to eventually come back to the simple solution.

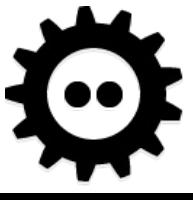

FOSDEM 19

#### Booting on Sam460ex…

setenv booth1 'setenv ipaddr 192.168.4.100; tftpboot 0x4000000 192.168.4.2:haiku\_loader\_linux.ub' setenv booth2 'tftpboot 0x8000000 192.168.4.2:haiku\_initrd.ub' setenv booth3 'tftpboot 0xc000000 192.168.4.2:sam460ex.dtb' setenv booth4 'bootm 0x4000000 0x8000000 0xc000000 plop' setenv booth 'run booth1; run booth2; run booth3; run booth4' saveenv run booth

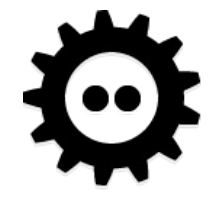

# PPC Macintosh (QEMU)

- Used to have OpenHackware
	- Not really Forth, just signature matching
- Replaced with OpenBIOS
- PCI bus memory at 0x80000000
	- ... and no translation declared in OF tree  $\odot$
	- Move kernel load address?

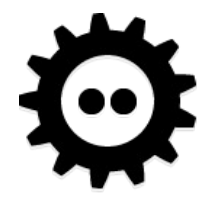

#### BeBox

- A blue box, bigger on the inside… No, not this one!
- Port started recently
- Loader builds and is found by the ROM
- WIP: fix PEF Id output
	- [Retro68](https://github.com/autc04/Retro68) might help

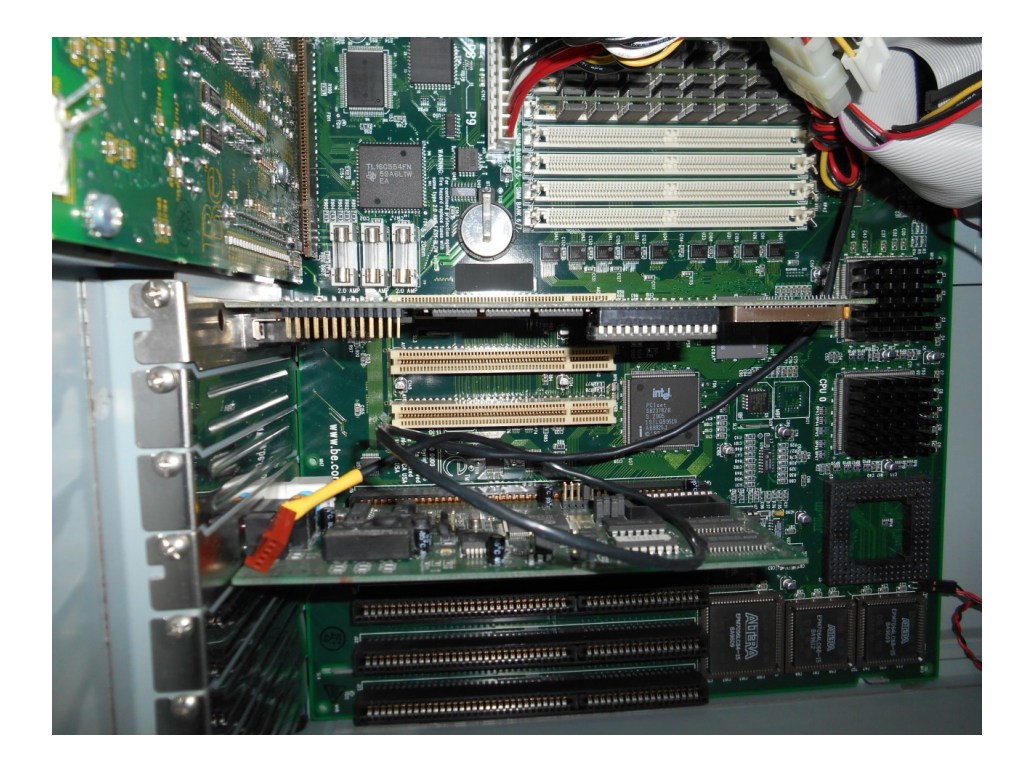

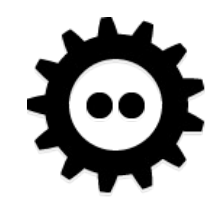

#### PPC TODO

- Dump OF tree to an FDT early in haiku loader
- Cleanup [sam460ex](https://github.com/mmuman/haiku/commits/sam460ex) branch
- Finish PEF support in Id
- Finish [bebox](https://github.com/mmuman/haiku/commits/bebox) branch

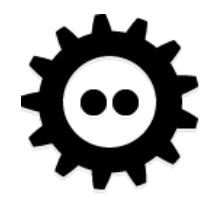

#### ARM

- Started long ago (GSoC)
- "Cool there's a BIOS-like API in U-Boot!"
	- 1 week passed… "can't find the entry point!"
	- "Oh yeah, it's for NetBSD, so nobody cares"
- Loads the kernel
- Broke
- Fixed
- Broke...

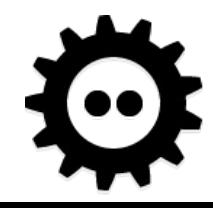

#### U-Boot

- So yeah, no API  $\circledcirc$
- mkimage supports -O ...
- If memory size is fixed in FDT, you're lucky.
- Doesn't know about BFS...
- Where's the framebuffer info in the FDT?  $\Box$ 
	- But, wait, there's [simple-framebuffer](https://github.com/torvalds/linux/blob/master/Documentation/devicetree/bindings/display/simple-framebuffer.txt) binding!
		- So why nobody cares?  $\circledast$
- $\cdot$  Let's look at the global data...

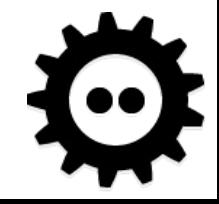

#### U-Boot

```
• typedef struct uboot gd {
  // those are the only few members that we can trust
  // others depend on compile-time config
  struct board data *bd; // arch-dependent as well...
  uint32 flags;
  uint32 baudrate;
#ifdef __ARM__ // !???
  uint32 have_console;
  uint32 reloc_off;
  uint32 env_addr;
  uint32 env_valid;
  uint32 fb_base; // <- THIS I WANT! But where's WxH?
#endif
} uboot_gd;
```
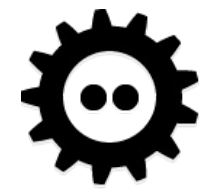

#### U-Boot

- mkimage  $-0 ==$  set operating system to 'os'
- Nice, let's add Haiku!
	- But existing boards won't support it anyway…
- Ok, let's just fake <del>NetBSD</del>,
	- start netbsd(struct board info \*bd, struct image header \*image, const char \*consdev, const char \*cmdline)
- Ok, let's just boot as  $\mathsf{raw}$ ,
	- start raw(int argc, const char \*\*argv)
- Ok, let's just fake Linux. But which one?  $\Theta$ 
	- $-$  start linux(int argc, int archnum, void \*atags) { // newer U-Boot pass the FDT in atags return start gen( $0$ , NULL, NULL, atags); }

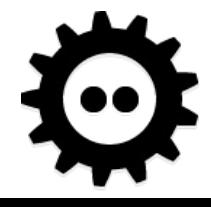

### U-Boot TODO

- Separate [firmware](https://github.com/haiku/firmware) repository ( $\boxtimes$  kallisti5)
- [MMC image tool](https://www.haiku-os.org/blog/kallisti5/2018-05-19_rune_-_haiku_images_on_arm/) ( $\Box$  [rune](https://github.com/haiku/rune) by kallisti5)
- Clean up loader gfx code...
- Assume FDT /chosen/framabuffer
- Write board-specific helper cmds to patch FDT
	- We can link that to specific U-Boot builds…
		- When we have the source
	- Or patch FDT in haiku\_loader

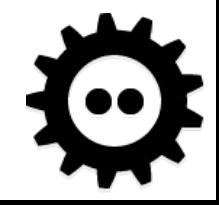

# M68K (≥ 68030)

- Mostly for fun™
- Targets Atari Falcon & Amiga (with lots of RAM)
	- DOS-like boot floppy with checksum variations
	- Weird video modes, custom chips…
- Some hardware still produced
	- [Firebee](http://firebee.org/fb-bin/index?&lng=EN) (ColdFire Atari compatible)
	- [Apollo Vampire](http://www.apollo-accelerators.com/) 68080 cards for Amiga & Atari
- TOS & AmigaDOS usable from haiku loader  $\odot$

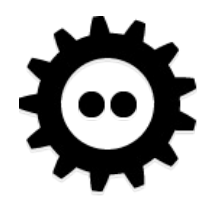

#### Demo

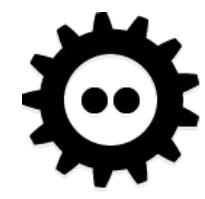

**FOSDEM19** 

#### M68K (as of 2010)

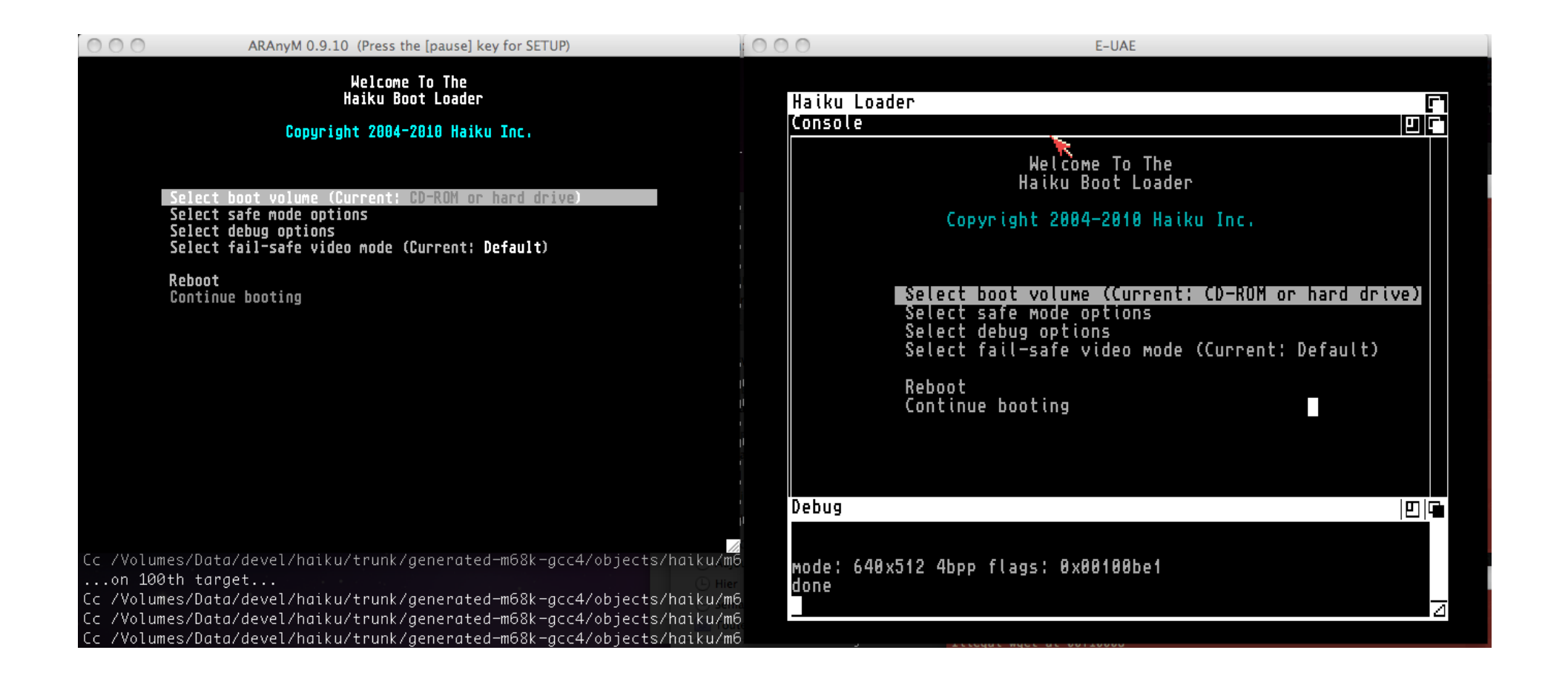

FOSDEM<sup>'19</sup>

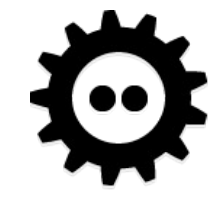

#### Sparc, MIPS…

- Nothing to see here, move along
	- (barely started, and removed)
	- (but if you make it work, please send patches)

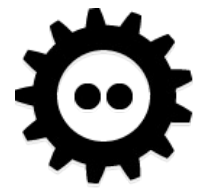

# (U)EFI

- GPT support **☑**
- Bulk of the work by JessicaH since 2014
- De-x86zation by kallisti5 for ARM support
- EFI doesn't know about BFS...
	- Manual copy of loader to the FAT
	- [Not yet automatically done](https://www.haiku-os.org/guides/uefi_booting/) in R1/beta1

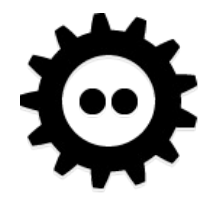

#### RISC-V

- 2018-05-02: elf: Add aarch64 and riscy defines
- 2018-11-04: build: Add riscy architecture
- 2018-12-05: Finally some stubs \o/
- Please send dev boards our way  $\mathbb Q$

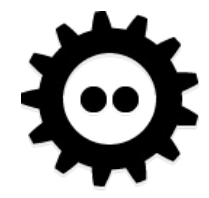

#### I want to help! Where do I start?

- www.haiku-os.org/ .../[getting-started](https://www.haiku-os.org/development/getting-started)
- cgit. .../[docs/develop/kernel/ports](https://git.haiku-os.org/haiku/tree/docs/develop/kernel/ports)
- Pick your target...
- dev. .../[SubmittingPatches](https://dev.haiku-os.org/wiki/CodingGuidelines/SubmittingPatches) !

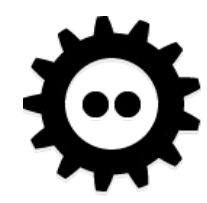